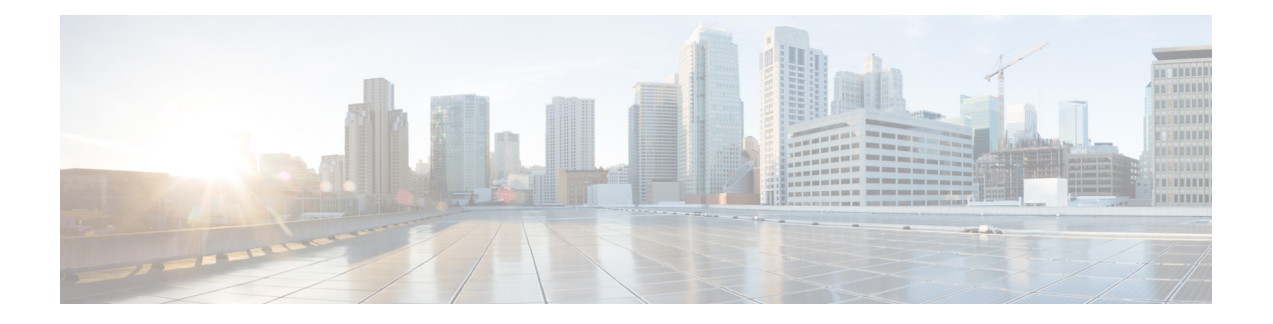

# **D-MONA** を使用した **VNF** のモニタリング

ESC モニタリングおよびアクション (MONA) は、ESC によって展開される VNF をモニタし ます。精度を維持するために、ping、custom\_scriptsなどのアクションを特定の間隔で実行しま す。

- D-MONA のオンボーディング (1 ページ)
- D-MONA の展開 (2 ページ)
- D-MONA の設定 (2 ページ)
- 明示的な D-MONA モニタリングエージェントを使用した VNF の展開 (5 ページ)
- トラブルシューティングのモニタリングステータス (6 ページ)
- VIM インスタンス間での D-MONA のリカバリ (7ページ)
- D-MONA ログの取得 (9 ページ)
- D-MONA のモニタリングルールのリセット (9 ページ)

# **D-MONA** のオンボーディング

D-MONA を展開する前に、次の前提条件を満たしている必要があります。

#### 前提条件

- ESC と D-MONA の間に接続が存在することを確認します。
- D-MONA と展開された VNF 間に接続が存在することを確認します。

展開が成功すると、D-MONA は ESC VM で実行されているローカル MONA によって監視され ます。

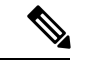

(注) 別の D-MONA による D-MONA のモニタリングはサポートされていません。

### **D-MONA** の展開

ESC 5.3 以降では、1:1 マッピングは不要です。明示的な D-MONA 展開をサポートします。

- このシナリオでは、複数の D-MONA インスタンスを導入できます。
- VNFは、指定したモニタリングエージェントの下に展開するか、または指定したモニタリ ングエージェントに移行できます。

インフラストラクチャで D-MONA を使用するには、次の手順を実行する必要があります。

- **1.** モニタリング インフラストラクチャで D-MONA を展開します。
- **2.** D-MONA を使用して VNF を展開し、モニタリングします。

図 **<sup>1</sup> : D-MONA** の展開タイプ

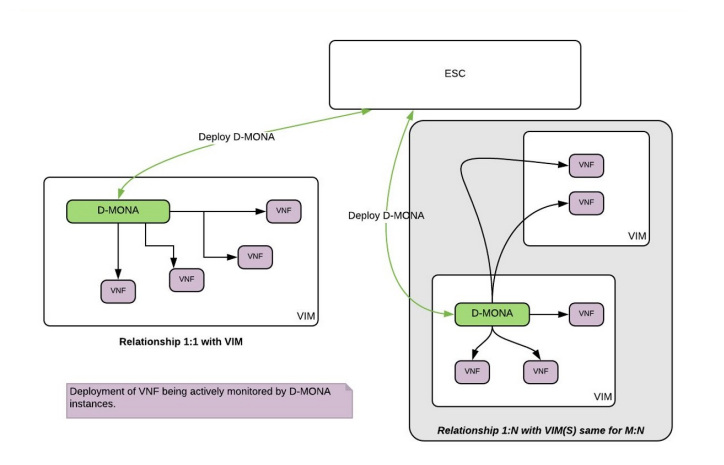

モニタリングに D-MONA を使用しない場合は、[「仮想ネットワーク機能のモニタリング](Cisco-Elastic-Services-Controller-User-Guide-5-9_chapter36.pdf#nameddest=unique_166)」を 参照してください。

次の表に、大規模導入の D-MONA VM フレーバーを示します。

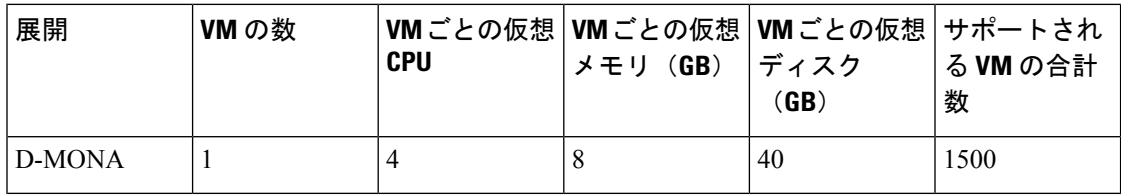

# **D-MONA** の設定

D-MONAの設定中、2種類のランタイム動作を表示できます。1つは一般的なESC展開で予想 されるすべての動作を表示でき、もう 1 つは D-MONA が提供する機能を示します。

D-MONA のランタイム動作は、展開時に VM に指定されるデイゼロ設定によって制御されま す。デイゼロ設定の詳細については、「[D-MONA](Cisco-Elastic-Services-Controller-User-Guide-5-9_chapter22.pdf#nameddest=unique_106) Day 0 設定」を参照してください。

HA アクティブ/スタンバイおよびスタンドアロンの通知 URL を指定する必要があります。た だし、アクティブ/アクティブ HA の場合、URL は展開時に自動生成または計算されます。

#### **D-MONA Day 0** 設定

次の例は、D-MONA の SSH VM アクセス設定を示しています。

```
<configuration>
<dst>--user-data</dst>
<file>file:///opt/cisco/esc/esc-config/dmona/user-data.template</file>
<variable>
 <name>vm_credentials</name>
  <val>REPLACED_WITH_GENERATED_PWD</val>
</variable>
</configuration>
```
次の例は、HA アクティブ/スタンバイおよびスタンドアロンの通知 URL を示しています。

```
<variable>
  <name>notification.url</name>
  <val>
    http(s)://xxx.xx.x.xx:xxxx/ESCManager/dmona/api/events/notif
  \langle/val\rangle</variable>
```
vm\_credentials は、D-MONA への SSH アクセスのために暗号化されたパスワードを管理者に渡 します。

#### 次の例は、D-MONA ESC 証明書の設定を示しています。

```
<configuration>
<dst>/opt/cisco/esc/moan/dmona.crt</dst>
<data>$DMONA_CERT</data>
</configuration>
```
<name>security\_user\_password</name>

</variable> <variable>

#### 次の例は、D-MONA アプリケーションのユーザデータ設定を示しています。

```
<configuration>
<dst/opt/cisco/esc/mona/config/application-dmona.properties</dst>
<file>file:///opt/cisco/esc/esc-config/dmona/application-dmona.template</file>
 <variable>
 <name>monitoring.agent</name>
  <val>true</val>
 </variable>
 <variable>
  <name>monitoring.agent.vim.mapping</name>
 <val>true</val>
 </variable>
<!—Used to enable Basic Authentication for communication with the D-MONA Application.->
 <variable>
  <name>security_basic_enabled</name>
 <val>true</val>
 </variable>
 <variable>
 <name>security_user_name</name>
  <val>REPLACED_WITH_USER_NAME</val>
```

```
<val>REPLACED_WITH_USER_PASSWORD</val>
</variable>
```
</configuration>

#### 次に、CSP の D-MONA のデイゼロ テンプレート ファイルの例を示します。

展開前に、適切なアクセス権限を持つすべてのESCインスタンスの/var/tmp/ディレクトリ に D-MONA のデイゼロテンプレートをアップロードします。

```
#cloud-config
users:<br>- name: admin
                        # The user's login name
  gecos: admin # The user name's real name
  groups: esc-user # add admin to group esc-user
  passwd: $vm_credentials
                        # The hash -- not the password itself -- of the password you
want
                                   to use for this user. You can generate a safe hash
via:
                                        mkpasswd --method=SHA-512 --rounds=4096
  lock-passwd: false # Defaults to true. Lock the password to disable password login
                        # Set to false if you want to password login
  homedir: /home/admin # Optional. Set to the local path you want to use. Defaults to
/home/<username>
  sudo: ALL=(ALL) ALL # Defaults to none. Set to the sudo string you want to use
ssh pwauth: True # Defaults to False. Set to True if you want to enable password
authentication for sshd.
write files:
# ESC Configuration
- path: /opt/cisco/esc/esc-config/esc-config.yaml
  content: |
   resources:
     mona:
       dmona: true
- path: /etc/sysconfig/network-scripts/ifcfg-eth0
  content: |
   DEVICE="eth0"
   BOOTPROTO="none"
   ONBOOT="yes"
   TYPE="Ethernet"
   USERCTL="yes"
   IPADDR="${NICID_0_IP_ADDRESS}"
   NETMASK="${NICID_0_NETMASK}"
   GATEWAY="${NICID_0_GATEWAY}"
   DEFROUTE="yes"
   NM_CONTROLLED="no"
   IPV6INIT="no"
   IPV4_FAILURE_FATAL="yes"
- path: /etc/sysconfig/network-scripts/ifcfg-eth1
  content: |
   DEVICE="eth1"
   BOOTPROTO="none"
   ONBOOT="yes"
   TYPE="Ethernet"
   USERCTL="yes"
   IPADDR="${NICID_1_IP_ADDRESS}"
   NETMASK="${NICID_1_NETMASK}"
   GATEWAY="${NICID_1_GATEWAY}"
    DEFROUTE="yes"
```
NM\_CONTROLLED="no"

```
IPV6INIT="no"
    IPV4_FAILURE_FATAL="yes"
runcmd:
- [ cloud-init-per, once, apply_network_config, sh, -c, "systemctl restart network"]
- [ cloud-init-per, once, copy_dmona_config, sh, -c, "cp -RT
/media/cdrom/opt/cisco/esc/mona/ /opt/cisco/esc/mona/"]
- [ cloud-init-per, once, esc service start, sh, -c, "chkconfig esc service on && service
esc service start"] # You must include this line
```
# 明示的な **D-MONA** モニタリングエージェントを使用した **VNF** の展開

ESC 5.3 以降、ESC では VNF をモニタするために D-MONA 識別子を明示的に指定できます。 次に、VNF を明示的に使用して VNF を D-MONA のモニタリングエージェントに展開する手 順を示します。

手順

ステップ **1** D-MONA の Day 0 設定の monitoring.agent.vim.mapping プロパティを省略または False に設定し て D-MONA を展開します。

> 次の例は、monitoring.agent.vim.mapping が False に設定されている D-MONA データモデルの Day 0 設定を示しています。

```
<configuration>
        <dst>/opt/cisco/esc/mona/config/application-dmona.properties</dst>
        <file>file:///opt/cisco/esc/esc-config/dmona/application-dmona.template</file>
        <variable>
            <name>monitoring.agent</name>
            <val>true</val>
        </variable>
        <!-- property for one to one mapping - omit or set to false for explicit VNF to
D-MONA mapping-->
        <variable>
            <name>monitoring.agent.vim.mapping</name>
            <val>false</val>
        </variable>
        <!-- property to enable basic auth in dmona. Not to be confused with basic auth
 for esc -->
        <variable>
            <name>security_basic_enabled</name>
            <val>true</val>
        </variable>
        <variable>
            <name>security user name</name>
            <val>REPLACE_WITH_USER_NAME</val>
        </variable>
        <variable>
            <name>security_user_password</name>
            <val>REPLACE_WITH_USER_PASSWORD</val>
        </variable>
</configuration>
```
ステップ **2** 展開データモデルの KPI 設定で monitoring\_agent パラメータを指定して、VNF を展開します。

タグ *<monitoring\_agent>* は、VNF をモニタする分散型 MONA 展開の明示的な識別子として使 用されます。タグが存在する場合、ESC はその正確な展開名を持つ分散型 MONA 展開を探し ます。D-MONA識別子は、以前に展開されたD-MONAVNFを表す特定のスキームを使用して URI で指定されます。

たとえば、dmonaName://<D\_MONA\_DEP\_NAME> は <D\_MONA\_DEP\_NAME> を分散型 MONA インスタン スの展開名に置き換えます。

次の例は、モニタリングエージェントが指定された VNF データモデルの KPI 設定を示してい ます。

```
<kpi><event_name>VM_ALIVE</event_name>
   <!-- specify dmona deployment name using dmonaName:// URI format-->
   <monitoring_agent>dmonaName://D-MONA-OTTAWA</monitoring_agent>
   <metric_value>1</metric_value>
   <metric_cond>GT</metric_cond>
   <metric_type>UINT32</metric_type>
   <metric_collector>
   <type>ICMPPing</type>
   <nicid>0</nicid>
   <poll_frequency>3</poll_frequency>
   <polling_unit>seconds</polling_unit>
   <continuous_alarm>false</continuous_alarm>
   <monitoring_public_ip>true</monitoring_public_ip>
   </metric_collector>
```

```
\langle/kpi>
```
(注) ESC では、VNF ごとに 1 つのモニタリングエージェントしか許可されません。

# トラブルシューティングのモニタリングステータス

VNF が D-MONA のモニタリングエージェントによってモニタされているかどうかを確認する には、次のコマンドを実行します。

curl -u username:pwd -H 'Accept:application/json' http://localhost:8080/ESCManager/v0/api/monitoring/agents/config

次の例に結果が示されます。

```
{
    "a8345881-adc8-4d16-8741-9d105592c676": {
        "monitoringAgents": [
            {
                "name": "sample-dmona-10",
                "notificationUrl":
"https://172.16.235.73:8443/ESCManager/dmona/api/events/notif",
                "oneToOneMapping": false,
                "state": "ACTIVE",
                "uri": "https://172.16.235.81:8443/mona/v1/rules",
                "vimId": "OPENSTACK_VIMCONN_pf-ucs-20",
                "vnfData": [
                    {
                        "deploymentExternalId": "785e170c-55b5-4df7-929f-d34f052e4616",
                        "deploymentName": "dmona-10-vnf-121-f2b1df6d",
```

```
"state": "MONITORED", <============ Monitoring state for DMONA
                        "vmGroupName": "vm1"
                    },
                    {
                        "deploymentExternalId": "2e42c8d9-51fa-4de8-a260-d3a3429be7d4",
                         "deploymentName": "dmona-10-vnf-442-faa43053",
                         "state": "MONITORED", <============ Monitoring state for DMONA
                        "vmGroupName": "vm1"
                   }
                ]
            },
            {
                "name": "local mona"
                "notificationUrl": "",
                "oneToOneMapping": false,
                "state": "ACTIVE",
                "uri": "http://localhost:8090/mona/v1/rules",
                "vimId": "N/A",
                "vnfData": [
                    {
                         "deploymentExternalId": "9501376e-e29e-4c99-b5fb-66ab66de45b7",
                         "deploymentName": "sample-dmona-2",
                         "state": "N/A", <============ Local Mona monitoring state is
not available
                        "vmGroupName": "g1"
                    }
                ]
            }
        ]
    }
}
```
## **VIM** インスタンス間での **D-MONA** のリカバリ

D-MONA エージェントに障害が発生した場合、ESC は障害を迅速にリカバリできるため、ダ ウンタイムを最小限に抑え、展開されたVNFのモニタリングを最短で再開できます。ただし、 エージェントがリカバリされている間、監視対象の VNF は監視されません。D-MONA によっ てモニタされる VNF は、D-MONA が再びアクティブになるまで、最後の既知の状態のままで す。

VNFモニタリングステータスは、各VNFモニタリングルールの再プログラミング中にD-MONA がESCで正常にリカバリした場合にのみ復元されます。復元されるまでは、D-MONAエージェ ントの状態は UNKNOWN のままで、VNF の状態は UNMONITORED のままです。

次の例は、D-MONA がダウンしている場合のモニタリングエージェント API の D-MONA と VNF の状態を示しています。

```
{
    "name": "Test-dmona-dep-1",
    "notificationUrl": "",
    "oneToOneMapping": false,
    "state": "UNKNOWN",
    "uri": "https://172.29.0.15:8443/mona/v1/rules",
    "vimId": "default_openstack_vim",
    "vnfData": [
        {
            "deploymentExternalId": "70d7f1f0-362e-4d2b-a89b-4877d8bfabf4",
```

```
"deploymentName": "Test-dep-2",
            "state": "UNMONITORED",
            "vmGroupName": "g1"
        }
   ]
}
```
#### モニタリングエージェントのディザスタリカバリ

VIM が使用できないために、展開された分散 D-MONA に到達できない場合、VIM\_FAILURE の 理由で HealVnfRequest を送信することにより、別の VIM で D-MONA をリカバリできます。

次の手順を使用して、別の VIM インスタンスで D-MONA をリカバリします。

• 次の SOL003 の例に従って、手動で HealVnfRequest を開始します。

メソッドタイプ:

POST

```
VNFM エンドポイント:
```
/vnf\_instances/{vnfInstanceId}/heal

```
HTTP 要求ヘッダー:
```
Content-Type:application/json

要求ペイロード (ETSIデータ構造: HealVnfRequest):

```
{
  "cause":"VIM_FAILURE"
```
- NFVOからの許可に、D-MONAVNFを再展開するVIMを識別する新しいvimConnectionInfo が含まれていない場合、リカバリリクエストは拒否されます。
- HealVnfRequest が正常に完了すると、D-MONA VNF は新しい VIM で再作成され、以前に 保持していたすべての VNF を引き続き監視します。

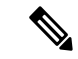

}

元の展開は、古い VIM から削除されません。古い VIM に到達できたら、以前の D-MONA を 手動で削除します。 (注)

#### アクティブ**/**アクティブ **HA** の フェールオーバー

ESC アクティブ/アクティブ HA 展開のフェールオーバーでは、障害が発生した ESC インスタ ンスが所有する VNF がクラスタ内の他の ESC インスタンスに転送されます。

障害が発生した ESC インスタンスから D-MONA 展開が転送されると、モニタリングエージェ ント API で状態が UNKNOWN に更新されます。転送された D-MONA によってモニターされ る VNF は、D-MONA モニタリングエージェントの状態が ACTIVE になると調整されます。

他のD-MONA展開のように、転送されたD-MONAによってモニターされるVNFは、D-MONA が再びアクティブになるまで、最後の既知の状態のままです。

### **D-MONA** ログの取得

D-MONAデイゼロ設定の一部として提供されたvm\_credentialsパスワードを使用してD-MONA にアクセスします。

D-MONA ログを取得するには、次のコマンドを使用します。

<security\_user\_name>:<security\_user\_password>

ip-address はターゲットの D-MONA の IP アドレス、username、password は D-MONA の展開時 にデイゼロ設定として指定されたユーザ名とパスワードです。

すべての ESC ログの完全なリストについては、ESC アドミニストレーション ガイド [英語] の 「ESC Logs」を参照してください。

ETSI 関連の情報については、Cisco Elastic Services Controller ETSI NFV MANO ユーザーガイド [英語] の「Monitoring VNF Using D-MONA」の章を参照してください。

## **D-MONA** のモニタリングルールのリセット

精度を維持するために、Monitoring and Action (MONA) は ping、custom\_scriptsなどのアクショ ンを特定の間隔でモニタリングおよび実行します。

ローカルMONAは、ポーリングされたD-MONAプロセスの最後の既知の起動時間を追跡しま す。ステータスコード200は、要求が成功したことを示します。要求が成功すると、ローカル MONA は最後の既知の起動時間を、ポーリングされたアプリケーションから返された起動時 間と比較します。DMONA の再起動時に、リカバリセットアップが自動的に開始されます。

開始時刻チェックを有効にするには、dep.xml で application\_startup\_time を設定する必要が あります。

ただし、application\_startup\_time が存在しないか、または false に設定されている場合、 DMONA リブートチェックは無効になります。D-MONA を展開するには、このプロパティを 設定する必要があります。

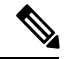

(注) 下位互換性はサポートされていません。バージョン 5.3 以降 でのみ設定する必要があります。

次に、D-MONA の導入モデルの例を示します。

```
<?xml version="1.0"?>
<esc_datamodel xmlns="http://www.cisco.com/esc/esc">
  <tenants>
    <tenant>
      <name>A_tenant_name</name>
      <deployments>
        <deployment>
          <name>dmona_deployment</name>
          <vm_group>
            <name>g1</name>
            <image>ESC-5_3_0_31</image>
```

```
<flavor>m1.large</flavor>
            <bootup_time>120</bootup_time>
            <recovery_wait_time>0</recovery_wait_time>
            <interfaces>
              <interface>
                <nicid>0</nicid>
                <network>esc-net</network>
              </interface>
            </interfaces>
            <kpi_data>
              <kpi><event_name>VM_ALIVE</event_name>
                \overline{\phantom{a}} value>1</metric_value>
                <metric_cond>GT</metric_cond>
                <metric_type>UINT32</metric_type>
                <metric_occurrences_true>1</metric_occurrences_true>
                <metric_occurrences_false>5</metric_occurrences_false>
                <metric_collector>
                  <type>HTTPGET</type>
                  <nicid>0</nicid>
                  <poll_frequency>3</poll_frequency>
                  <polling_unit>seconds</polling_unit>
                  <continuous_alarm>false</continuous_alarm>
                  <properties>
                 <!-- Set to true to enable start time check -->
                <property>
                <name>application_startup_time</name>
                <value>true</value>
                </property>
                 <property>
                      <name>protocol</name>
                      <value>https</value>
                    </property>
                    <property>
                      <name>port</name>
                      <value>8443</value>
                    </property>
                    <property>
                      <name>path</name>
                      <value>mona/v1/health/status</value>
                    </property>
                  </properties>
                </metric_collector>
              </kpi>
            </kpi_data>
[...]
        </vm_group>
        </deployment>
      </deployments>
    </tenant>
```
</tenants> </esc\_datamodel> 翻訳について

このドキュメントは、米国シスコ発行ドキュメントの参考和訳です。リンク情報につきましては 、日本語版掲載時点で、英語版にアップデートがあり、リンク先のページが移動/変更されている 場合がありますことをご了承ください。あくまでも参考和訳となりますので、正式な内容につい ては米国サイトのドキュメントを参照ください。